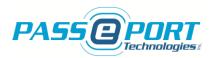

# PASSPORT TECHNOLOGIES INC. SICM INSTALLATION MANUAL

**JANUARY – 2017** 

WWW.PASSPORTTECHNOLOGIES.COM

Page **1** of **11** 

Copyright 2017

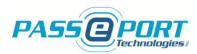

#### Copyright © 2017 PASSPORT TECHNOLOGIES INC. All rights reserved

The reproduction, transmission or use of this document or its contents is not permitted without express written authority. Offenders will be liable for damages. All rights reserved, in particular in the event of a patent being granted or the registration of a utility model or design.

#### **Disclaimer of Liability**

We have checked the contents of this manual for compliance with the hardware and software described. Nevertheless, discrepancies may exist. However, the data in this manual is reviewed regularly and any necessary corrections will be included in subsequent editions. Suggestions for improvement are welcomed.

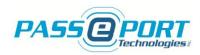

## **Table of Contents**

| SICM Installation Manual                                                            |                                                                |
|-------------------------------------------------------------------------------------|----------------------------------------------------------------|
| 1.                                                                                  | Package Contents                                               |
| 2.                                                                                  | Passport Technologies Provides4                                |
| 3.                                                                                  | Customer Provides4                                             |
| 4.                                                                                  | Physical Location                                              |
| 5.                                                                                  | Power Requirements                                             |
| 5.1 12VDC Power Supply5                                                             |                                                                |
| 5.2 5VDC Power Supply5                                                              |                                                                |
| 5.3 Optional Power Supply5                                                          |                                                                |
| 6.                                                                                  | Communication and Connection Requirements                      |
| 6.1 Input/Output Connections                                                        |                                                                |
| 6.2 Network Connector (Ethernet RJ45)7                                              |                                                                |
| 6.3 RS232 Connection to the Main PC ("PC" DB9 Connector)7                           |                                                                |
| 6.4 Optional RS232 Port for Barcode or Biometric Reader ("OPTION" DB9<br>Connector) |                                                                |
| 7.                                                                                  | Wiring Diagram for Wave Passport Reader Installation8          |
| 8.                                                                                  | Wiring Diagram for Barcode (or Biometric) Reader Installation9 |
| 9.                                                                                  | SICM Configuration                                             |
| 10.                                                                                 | Passport Technologies Support11                                |

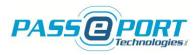

### **SICM Installation Manual**

Thank you for purchasing a Passport Technologies Inc. Software Interface and Control Module (SICM). Please read and follow these simple steps to ensure the proper installation and operation of the system with your membership management software.

#### 1. Package Contents

Before installing the SICM, please verify the contents of the package to ensure that you received all required components. Keep in mind that this is the standard list of items and that additional items may be included depending on the level of application customization. Please contact customer support immediately upon receipt should you have any questions.

- SICM unit with 3 indicator lights: 12VDC, Output, 5VDC
- 5VDC power supply with connector
- RS232 Null Modem female DB9 to female DB9 cable, beige, 10ft
- Cat5 network cable, white, 10ft
- USB to RS232 converter
- 12VDC power supply with connector

#### 2. Passport Technologies Provides

- A product specialist who will correctly determine hardware needs and facilitate the ordering of equipment
- All hardware as listed on the customer Sales Order
- Integration with software platform via provider API
- Assist door technician and installer as required with Passport Technologies documentation and installation support
- Product support for one full year following ship date
- Online product support tools and references via <u>www.passporttechnologies.com</u>

#### 3. Customer Provides

- Trained door technician and hardware for door operation (Maglock, Electric Strike, etc.)
- Mounting of all interior and exterior hardware (including readers, cabling, maglock/doorstrike, Anti-Tailgate, etc.) as required and as per local regulations
- Stable Internet Service and access to local network router via Ethernet
- Access to network computer via USB or Serial port (as required)
- Access to network computer via Teamviewer: <u>http://www.teamviewer.com/en/</u>
- Information as required on Pre-Shipment Form: <u>http://www.passporttechnologies.com/pre-shipment-form.html</u>

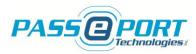

#### 4. Physical Location

The SICM communicates with your membership management platform via your network router and this is the primary connection consideration. If possible, the SICM should be located as close as possible to the main computer used for check-in and card validation as well. It is not recommended that the SICM be placed in a hidden location, such as inside a wall or above the ceiling. If the same computer is not used for both check-in and registration purposes and/or a secondary (or desktop) reader is used for card/keyfob registration, the secondary reader should be located close to the main *registration* computer while the SICM should be located close to the main *check-in* computer.

#### 5. Power Requirements

Unless otherwise specified, two (2) power supplies are provided with the unit. A minimum of two (2) grounded 120VAC outlets must be available near the location of the SICM.

#### 5.1 12VDC Power Supply

Round connector as indicated on back of SICM for operation of the SICM output with an electric lock, <u>12VDC input only</u>. (Please see **Note** below for use with **Magnetic Lock**.) **NOTE:** The use of an external power supply is required for all magnetic lock applications. A dry contact normally closed output is typically configured for these applications. Please contact Technical Support for details.

#### 5.2 5VDC Power Supply

Round connector as indicated on back of unit for operation of the main control and the Wave Passport reader (if applicable), *5VDC operation only*.

#### **5.3 Optional Power Supply**

Optionally, a third power supply may be required for certain types of readers: Wave Passport desktop reader, barcode reader, etc. In this case, the power supply is connected directly to the reader and an AC outlet must be provided close to the reader location.

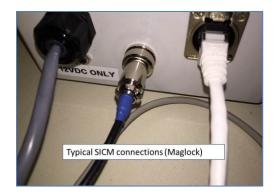

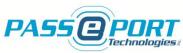

#### 6. Communication and Connection Requirements

#### 6.1 Input/Output Connections

Grey cable extending from the SICM enclosure with single 8-pin terminal block or two 4-pin terminal blocks. *NOTE: 22-gauge stranded cable and color code integrity must be maintained if cable extension is required* 

#### (A) Wave Passport Reader (Door or turnstile location), single 8-pin terminal block

- Terminals 1 through 5 are used for reader operation only.
- Terminals 6 and 7 are used to operate an electric lock; either door or turnstile type.
- Terminal 8 is used to connect a manual pushbutton (optional). Pushbutton is connected between pin-8 and pin-1
- If the cable must be extended, maintain color integrity using 22-gauge stranded wire Standard Wave Passport (ODMMR or WMR) Wiring

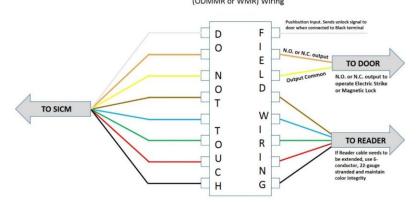

#### (B) Barcode reader or biometric reader (same connection), two 4-pin terminal blocks

- 4-pin terminal block is used only for connection to the electric lock and manual pushbutton (optional).
  - Lock connection is between pin "Out" (orange) and "Com" (yellow). If Electric Strike, 12VDC is supplied. If Maglock, Voltage must be supplied externally.
- Pushbutton connection is between pin "PB+" (green) and "PB-" (white)
- A second 4-pin terminal block is used for external power as required.
  - +12VDC: Brown wire (For reader or other device, not door operator)
  - Com: Blue wire (For reader or other device, not door operator)
  - +5VDC: Red wire
  - Com: Black wire

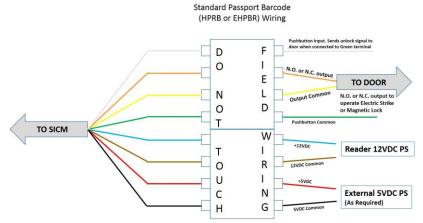

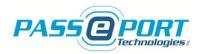

#### 6.2 Network Connector (Ethernet RJ45)

The Ethernet (RJ45) connector located on the back of the SICM and white network cable supplied with the unit are used for connection to the local network via router during normal operations. DHCP operation is preferred (fixed IP option available). Please check with your local installer for more information.

- This connection is critical to proper operation of the SICM.
- It must be a direct cable connection from the SICM to the network switch or router only, NOT a wireless connection.
- Slower internet speed connections will result in slower response times and delays in opening the electric lock when access is granted.
- Poor quality connections may cause the SICM to deny access if the signal is lost momentarily.

NOTE: To ensure proper system functionality, please use a direct cable or network connection only. The use of a wireless connection is not recommended under any circumstances. Wireless network connection to the Local PC only may be used, if required. Please ensure that a high-quality, high-speed internet connection is available directly through your network router.

#### 6.3 RS232 Connection to the Main PC ("PC" DB9 Connector)

The DB9 (RS232) serial port labeled "PC" on the side of the SICM is used for communication with the main PC for troubleshooting (if required).

- Please use only the beige communication cable supplied with the unit for this connection.
- This communication cable should not be extended. Please contact technical support if the cable is not long enough for your application.
- The main PC must have at least one (1) DB9-RS232 serial port available. Please check with your local installer if unsure.
- If a DB9-RS232 port is not available, a Passport Technologies Inc. approved external USB-to-serial-RS232 converter may be used.
   NOTE: One (1) external USB-to-RS232 converter is supplied with each SICM system for this purpose.

#### 6.4 Optional RS232 Port for Barcode or Biometric Reader ("OPTION" DB9 Connector)

When required and specified prior to order, the SICM offers a second DB9-RS232 serial port available for additional reader connection – Indicated as OPTION or READER on the SICM.

- For systems where a barcode reader is used for access, an additional external RS232 connector is included on the SICM.
- This second DB9 connector ("OPTION" on side of SICM) is used to connect the barcode reader to the SICM *and not* for connection to the PC.
- An Optional Communication extender kit (part # PPT-COMM-KIT) is highly recommended for applications where the Barcode reader cable must be extended. Please contact Passport Technologies Inc. for more information if one was not included with your system.

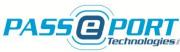

#### 7. Wiring Diagram for Wave Passport Reader Installation

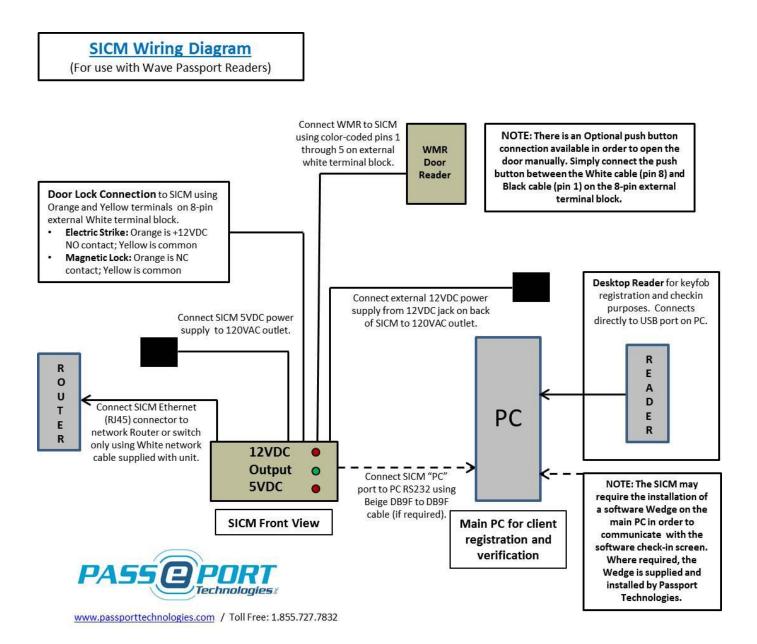

SICM Installation Manual - 2017

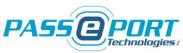

#### 8. Wiring Diagram for Barcode (or Biometric) Reader Installation

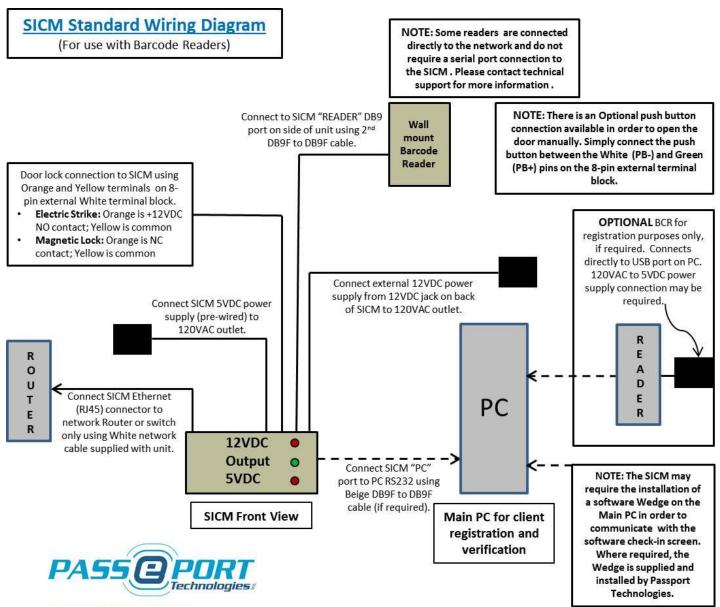

www.passporttechnologies.com / Toll Free: 1.855.727.7832

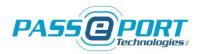

#### 9. SICM Configuration

Configuration of the SICM and Main PC to operate with the system. Once the installation has been completed and your SICM is available on the network (see below), please contact <u>support@passporttechnologies.com</u> to set up a system configuration and initialization session. Please allow up to 48 hours for the technician to contact you.

The configuration and initialization process requires the use of remote access software. Please go to <u>www.teamviewer.com</u> and download the application to the main reception computer or other computer on the same network as the SICM.

The SICM requires your membership software credentials to validate the memberships. These credentials are supplied by the software provider (or in some cases by the client). Please contact Passport Technologies Inc. to confirm your credentials for the SICM.

**Network Availability**. The SICM is a network/internet based device and as such must be connected to the network via router only, and not a modem. When remote online support is required, as well as to complete the initial installation and configuration of the SICM, Passport Technologies technicians also require the IP address of the SICM. There are several tools available to ensure that the SICM is properly connected to the network and to find the SICM IP Address as required. Here are a few suggestions that may or may not apply to your specific computer depending on the configuration of your network:

**Windows PCs** offer several tools to find the SICM IP address on your network: From the Start Up menu, open Search and type cmd in the search field. Open the Command Prompt and type in the following command: "ping sicm" and press Enter on your keyboard. If the SICM is found on your network, the IP address will appear in the ping response message.

**MAC computers and the App Store** offer tools to access your network information: Open Terminal from within the Applications/Utilities folder, or just type Terminal into Spotlight (CMD + SPACEBAR) and click on the icon when it's found. Once Terminal is open, type "ping sicm.local" and hit Enter. If the SICM is found on your network, the IP address will appear in the ping response message. Fing is a network discovery application that is available through the App Store.

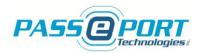

#### **10.** Passport Technologies Support

Please contact the Passport Technologies Technical Support team for further details or troubleshooting support as required. We will be glad to answer any questions or installation concerns you may have.

Passport Technologies Inc. warranties its products to be free from defect and workmanship for a period of one year from date of delivery. Phone and internet support is included within the warranty period - for Passport Technologies Inc. products only.

Support for external devices such as computers or network connections is available at a reasonable hourly rate if required. Software support is provided by your software provider and is typically included in their monthly fees.

Passport Technologies Inc. 320 College Street North Richmond, QC J0B 2H0 Canada

http://www.passporttechnologies.com/support-and-tools.html

Toll Free: 1.855.727.7832 Ext. 2

Email: <a href="mailto:support@passporttechnologies.com">support@passporttechnologies.com</a>